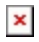

## **Erklärung zum Eintragen von Seminaren**

Als Trainer/Berater/Coach tragen Sie Ihre Seminare im Hauptmenü unter [Seminare und Vorträge](https://www.amicas.at/start/inhalte/seminare-und-vortraege/neueintrag-seminar) ein, als Bildungsinstitution und Seminaranbieter unter [diesem Menüpunkt](https://www.amicas.at/start/inhalte/unternehmen-bildungsinstitutionen-und-seminaranbieter/seminarangebot-eintragen) im Hauptmenü.

Seminar neu eintragen:

• Wenn Sie ein Seminar neu eintragen, müssen Sie dieses einer Seminarrubrik zuordnen. Hier ist eine Auswahl bereits vorgegeben. Finden Sie keine passende Seminarrubrik, dann wählen Sie bitte die Rubrik .Diverse".

In der Seminarrubrik "Diverse" werden jene Seminare eingetragen, die zum Zeitpunkt der Eintragung nicht klar einer bestehenden Seminarrubrik zugeordnet werden können. Die Administration richtet dann auf Basis dieser Eintragungen neue Seminarrubriken ein, löst die Eintragungen unter "Diverse" auf und ordnet die Seminar-Einträge den dann neu geschaffenen Seminarrubriken zu. Gerne können Sie für Ihr Seminar eine passende Seminarrubrik vorschlagen, [dann klicken Sie hier.](https://www.amicas.at/start/inhalte/seminare-und-vortraege/neueintrag-seminar/neue-seminarrubrik-vorschlagen)

## **Amicas Online Serviceportal "Seminarplattform"**

Unabhängiges Seminarportal für Trainer, Seminaranbieter, Aus- und Fortbildungsinteressenten und Unternehmen seminarplattform - [www.amicas.at/seminarplattform](http://www.amicas.at/seminarplattform) - Ein Service von Amicas Online u. Amicas Wirtschaftsbilanz, Flurgasse 12, A-4844 Regau, Tel u. Fax: 0043-7672-22204, Infohotline: 0043-664-4011351, office@amicas.at - [www.amicas.at](http://www.amicas.at)  [www.vorsorgeplan.at](http://www.vorsorgeplan.at) - [www.wirtschaftsbilanz.at](http://www.wirtschaftsbilanz.at)